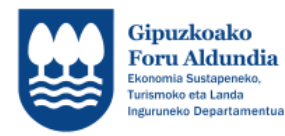

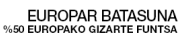

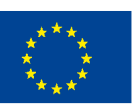

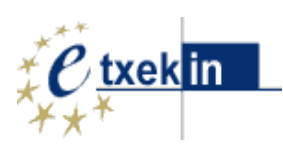

### **ENPRESAK SORTZEKO ETA GARATZEKO PROZESUAN LAGUNTZA EMATEKO PROGRAMA**

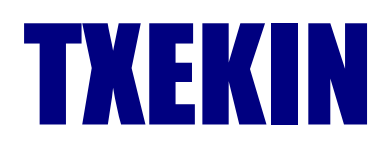

# **ONURADUN PERTSONEN GIDA**

ONURADUN PERTSONEN GIDA

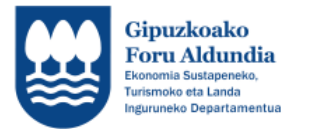

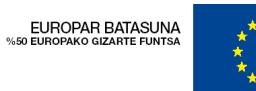

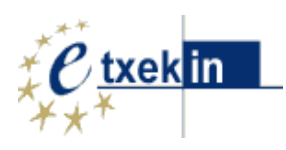

#### AURKIBIDEA

#### Orrialdea

 $\overline{\phantom{0}}$ 

 $\Gamma$ 

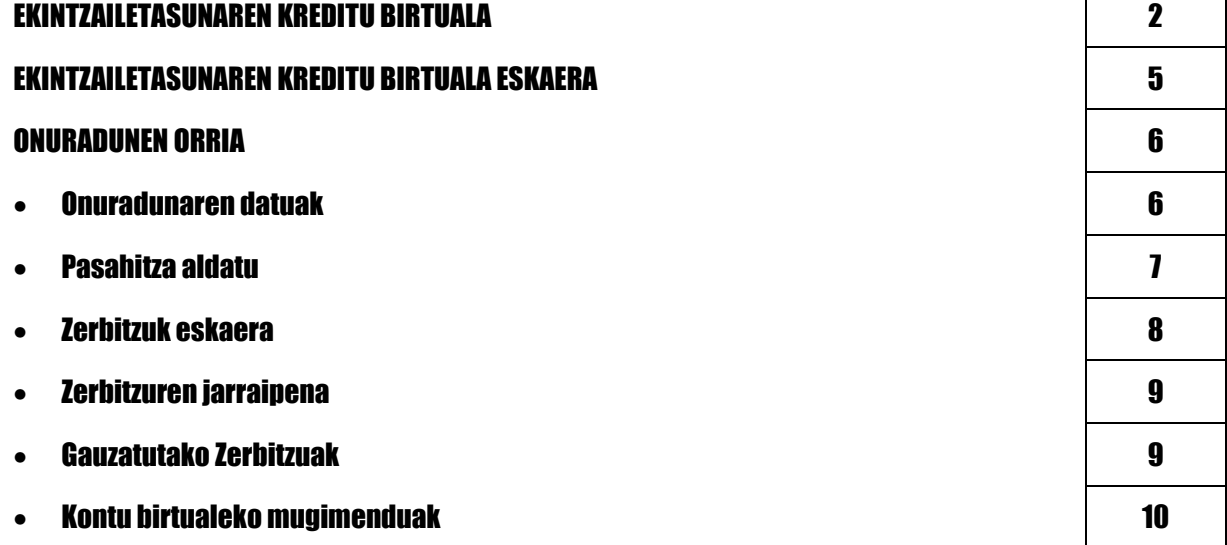

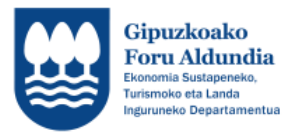

.

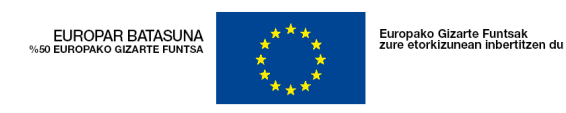

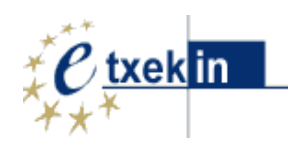

## KREDITU BIRTUAL

**"Ekintzailetasunaren kreditu birtuala"** sistema berritzailea da ekimen handiko pertsonei laguntzeko enpresa txikiak sortu eta abian jartzeko prozesuan. Ordainketa ez unibertsalaren sisteman dago oinarrituta, zerbitzuak ematen dituzten enpresa batzuek emandako aholku eta laguntza zerbitzuen erabileraren araberakoa. Enpresa horiek, aldez aurretik, Gipuzkoako Foru Aldundiko Ekonomia Sustapeneko, Turismoko eta Landa Inguruneko Departamentuak homologatuta egongo dira. Ekintza horren ardatza ekimen handiko pertsona da, eta enpresa sortzeko prozesuari begira koherentetzat hartuko dituen zerbitzuen transferentziaren bidez ordaintzen utziko zaio pertsona horri.

 **Ikasekin** aplikatiboan sartu www.gipuzkoa.eus/ikasekin

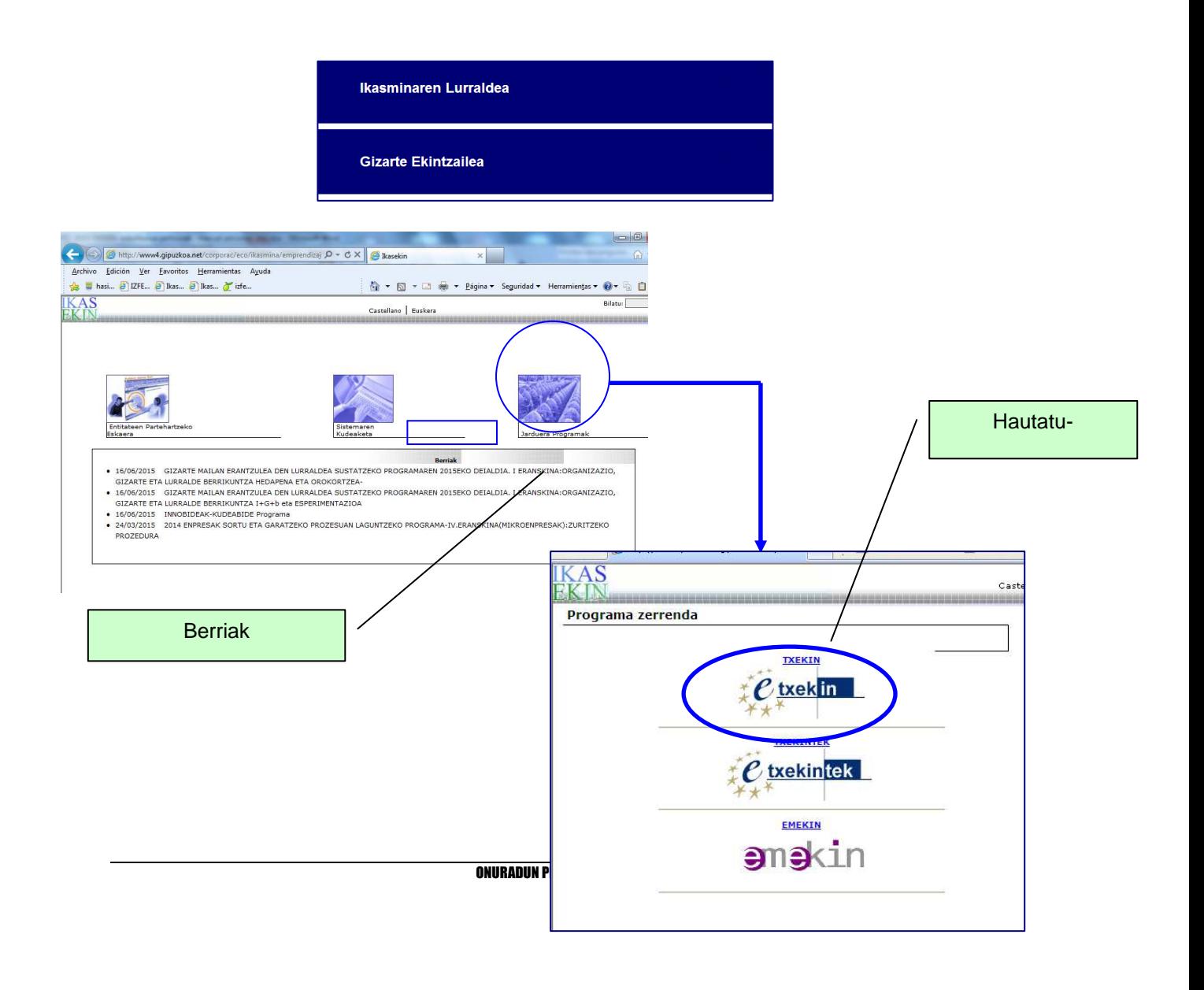

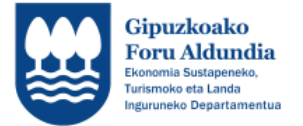

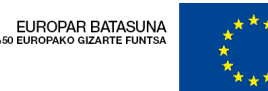

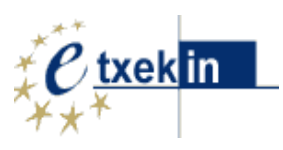

Pantalla honetan, "TXEKIN" partehartzeko prozedurari buruz informazioa dago.

Aukera desberinak erabiliz, ikus dezake:

- Programan parte hartzen dute entitate homologatuak
- Kreditu eskaera

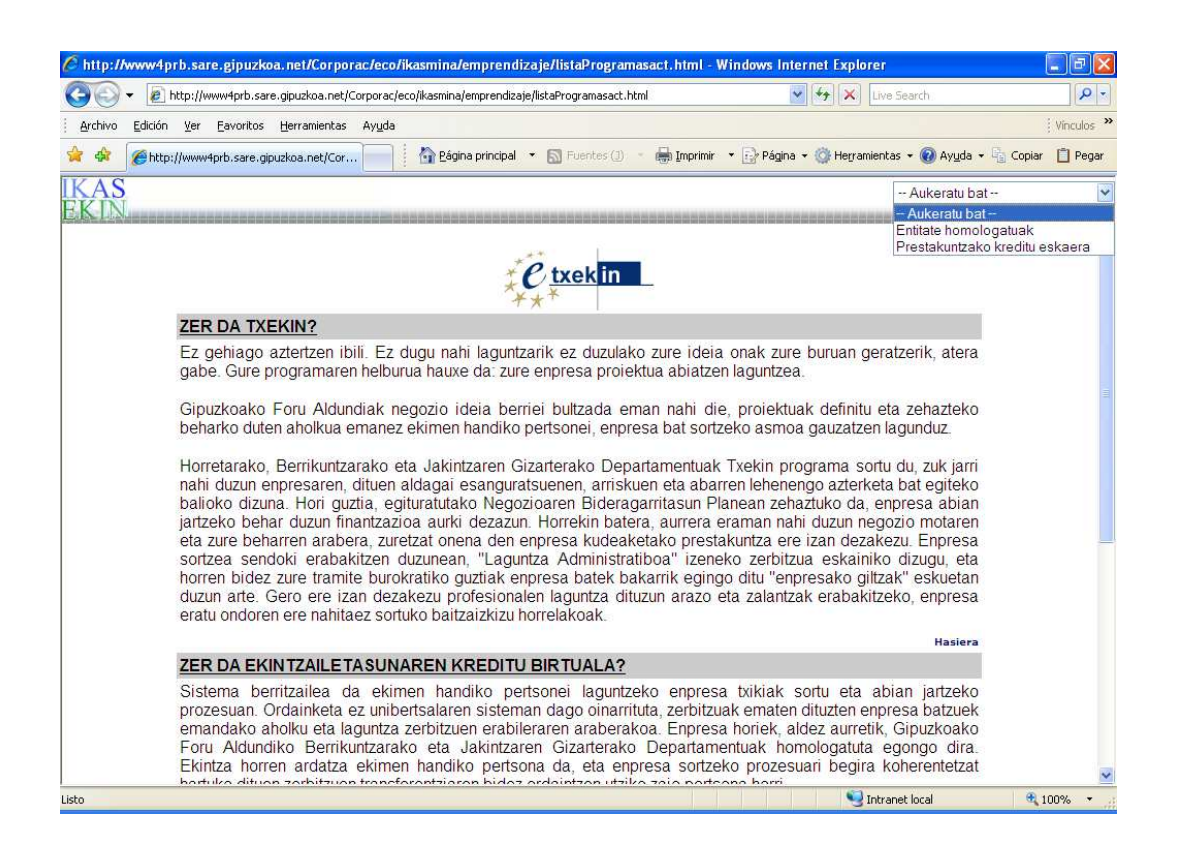

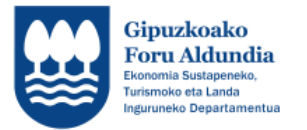

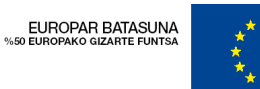

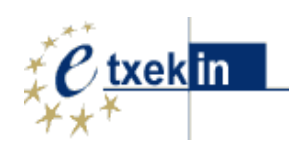

#### KREDITU ESKAERA

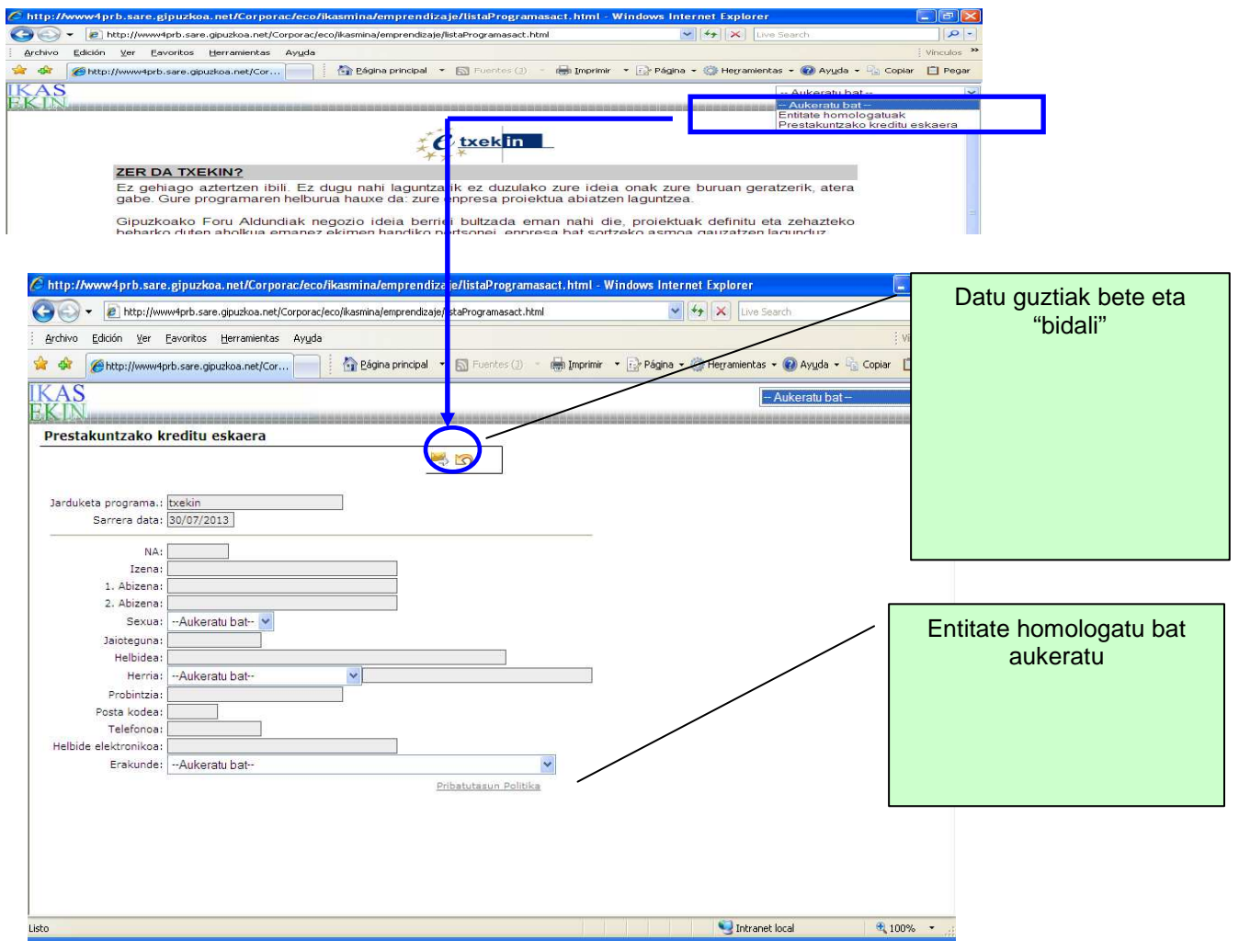

#### Eskaera ondo bete da, hurrengo mezua agertuko da

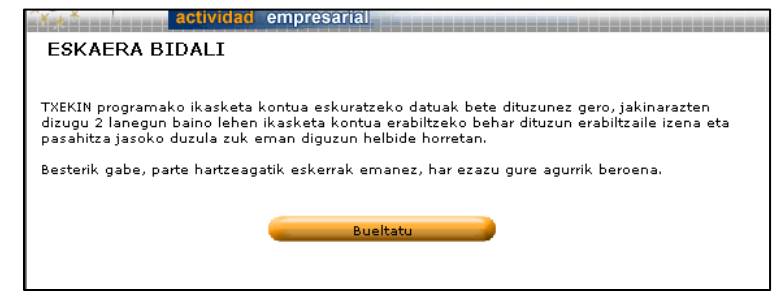

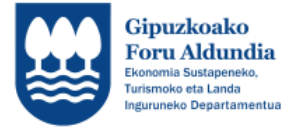

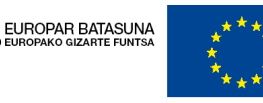

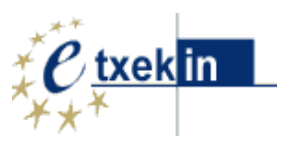

Eskaera egin eta gero, entitate homologatuak zure eskaera balioztatuko du, zuzendaritza erakundeek, eta 48 orduko epean, eskaera onartu edo ukatuko dute.

Onuradunei, baiezko proposamenaren kasuan, **erabiltzailearen gakoak eta pasahitza** helaraziko zaizkie posta elektronikoz, horiei esker erabili ahal izango baitituzte **Ikasekin aplikazioa** eta "ekintzailetasunaren kontua", eta ezezko proposamenaren kasuan, berriz, erabaki horren arrazoiak helaraziko zaizkie

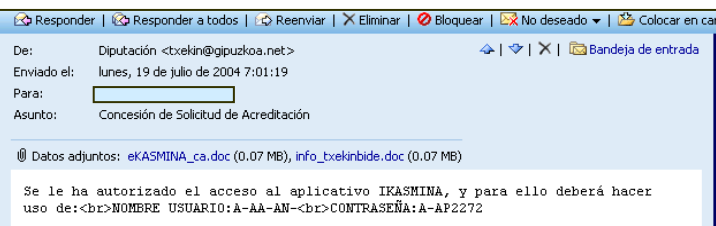

Behin sarbide gakoak jasotzen dituztenean, **Ikasekin** aplikazioa erabili eta beren "ekintzailetasunaren kontua" kudeatu ahal izateko, onuradunek berriro sartu beharko dute www.gipuzkoa.eus/ikasekin web orrian, eta nahi dituzten zerbitzuak eskatzeko aukera izango dute hor (hautatutako erakunde homologatuaren laguntza pertsonalizatua izaten jarraituko dute horretarako).

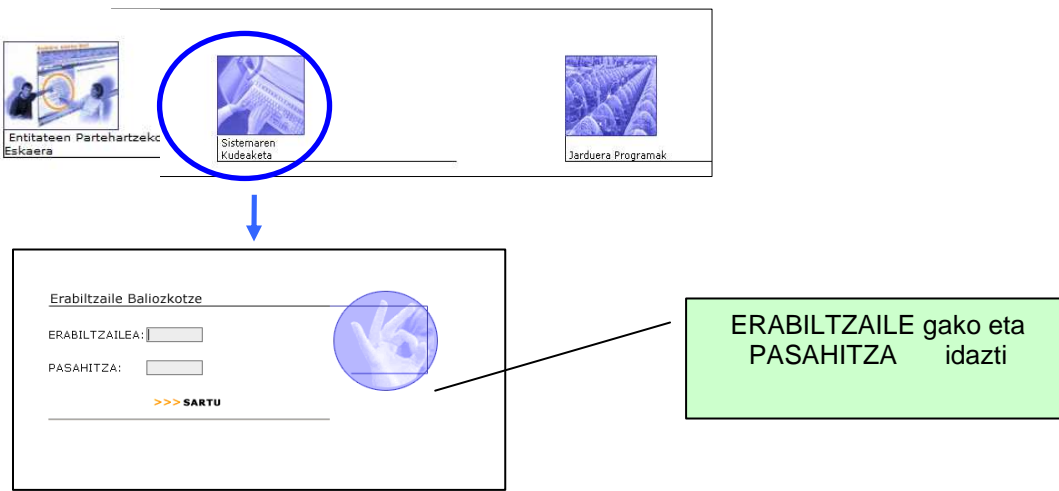

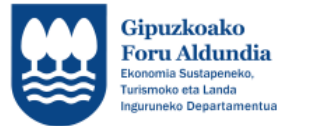

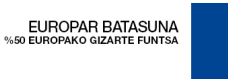

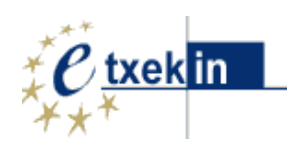

#### ONURADUNAREN ORRIA

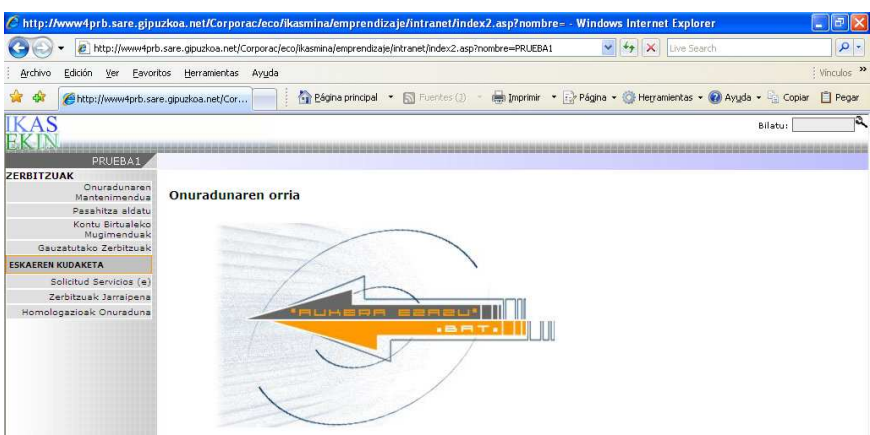

#### ONURADUNAREN MANTENIMENDUA

**Ezinbestekoa izango da** atal honetan eskatzen du informazioa betetzea, zerbituzak eskaerarekin jarraitzeko

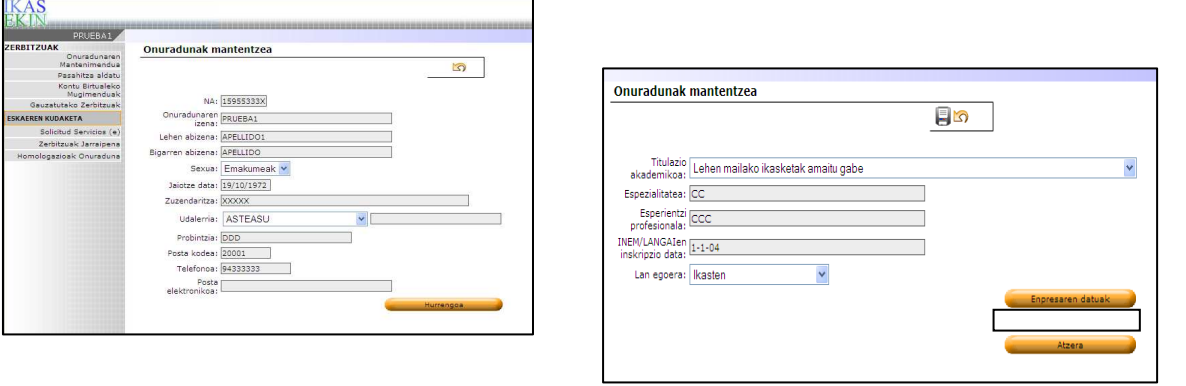

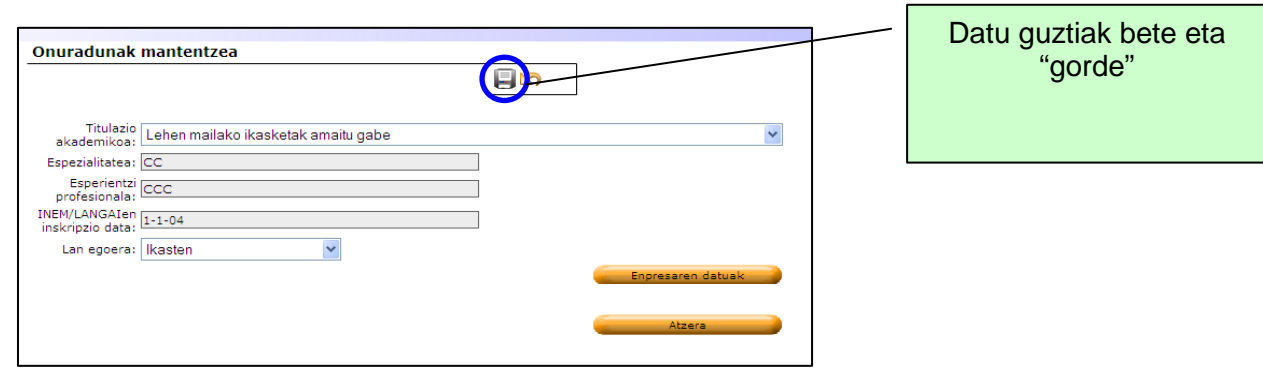

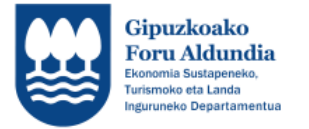

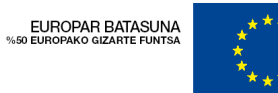

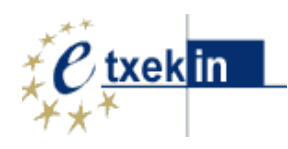

#### PASAHITZAREN ALDAKETA

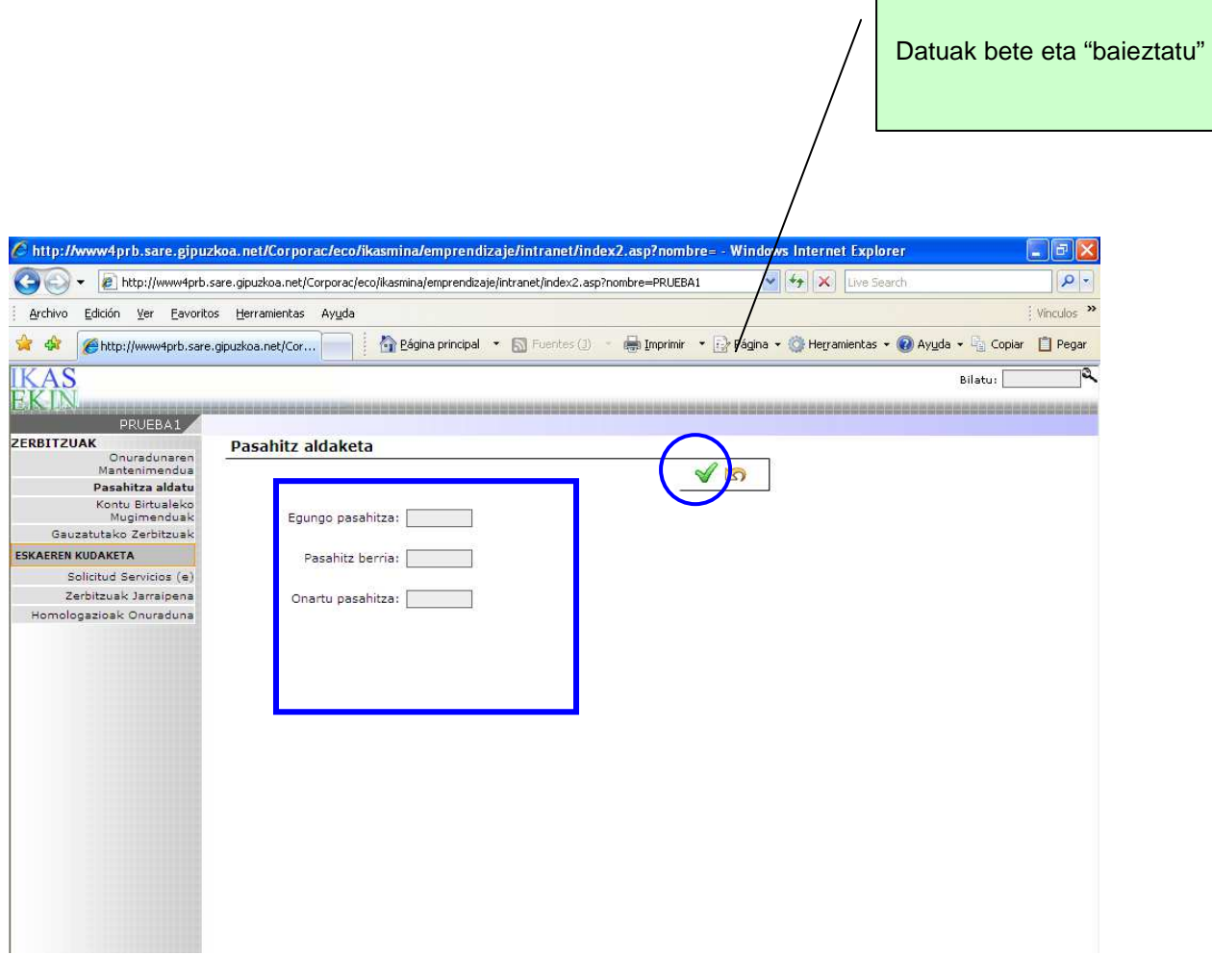

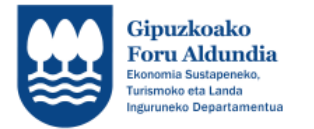

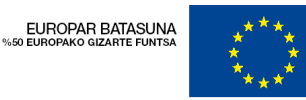

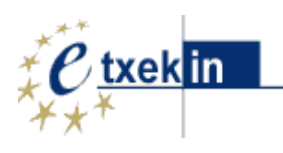

#### ZERBITZU ESKAERAK - SOLICITUD DE SERVICIOS

Zerbitzu eskaerak aukera honen bitartez egingo dira. Hemen aurki dezakezu behar dituzun zerbitzuak ematen dituen erakunde homologatu hori, eta horretarako, sistemak eskaintzen dizkizun hautaketa irizpide desberdinak erabil ditzakezu.

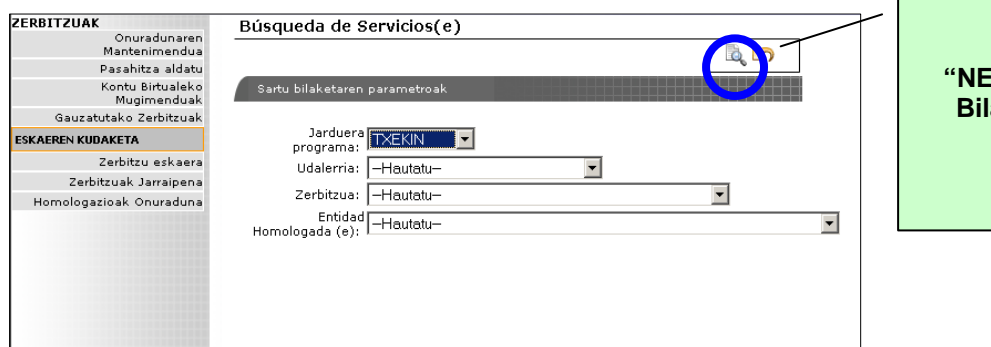

**"NEGOZIO PLANA" Bilatu eta hautatu** 

**The Company** 

Bilaketa egin ondoren, norberak erabakitako zerbitzua aukeratuko du **("NEGOZIO PLANA" )** laukitxoa aktibatuz eta aurrematriluzioa aukeratuz.

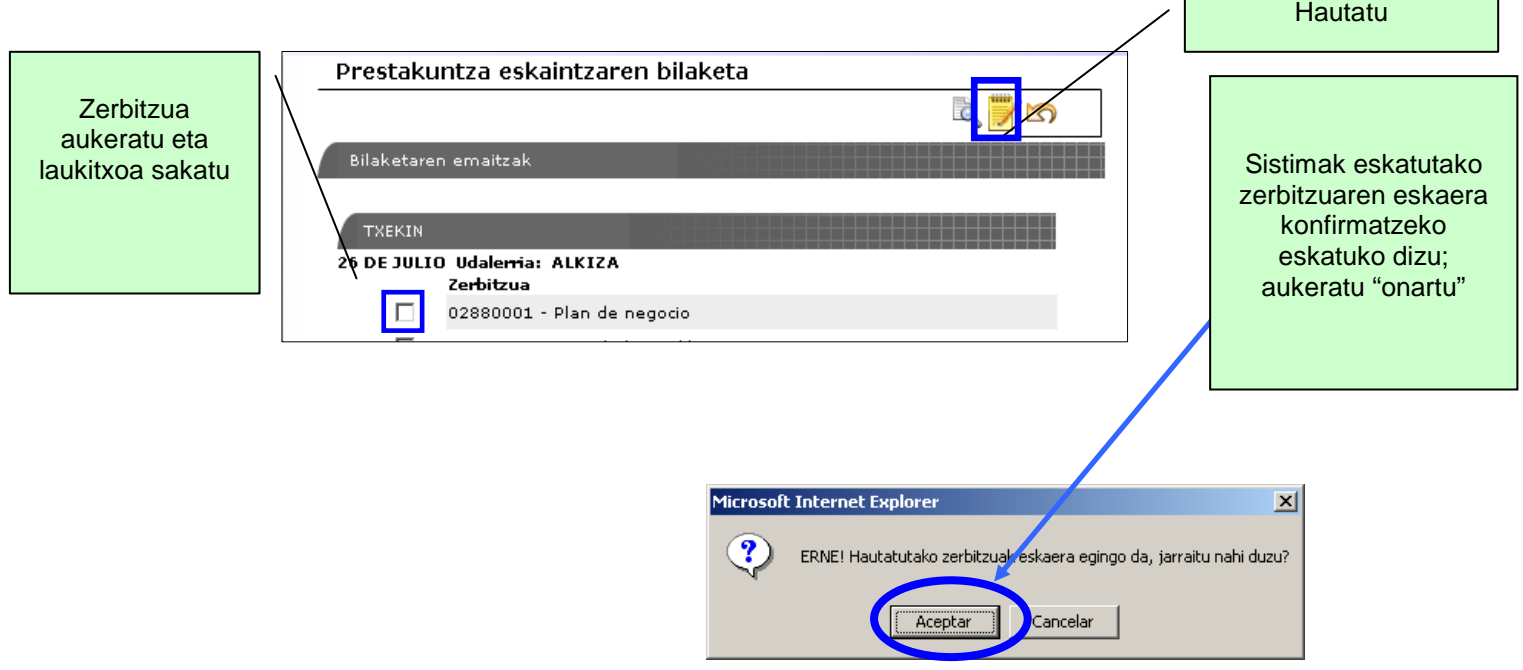

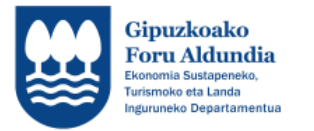

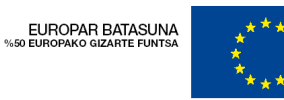

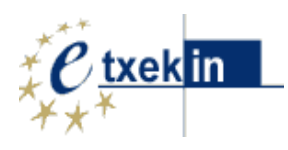

#### ZERBITZUAREN JARRAIPENA

Aukera honen bitartez, eskatutako zerbitzuen jarraipena egin daiteke, hau da, izapideetan dauden eta emanda edo ukatuta dauden.

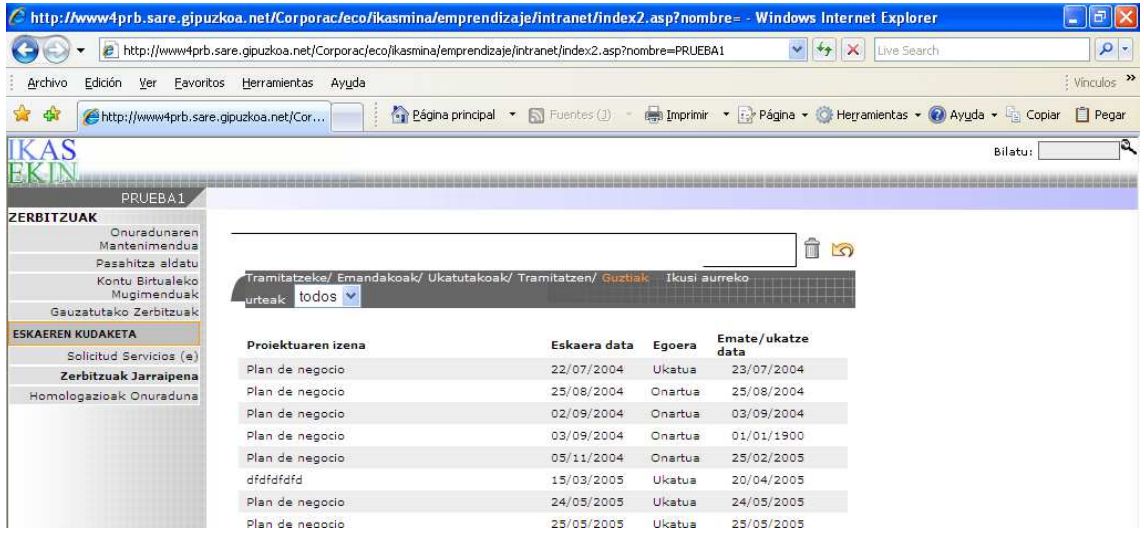

#### GAUZATUTAKO ZERBITZUAK

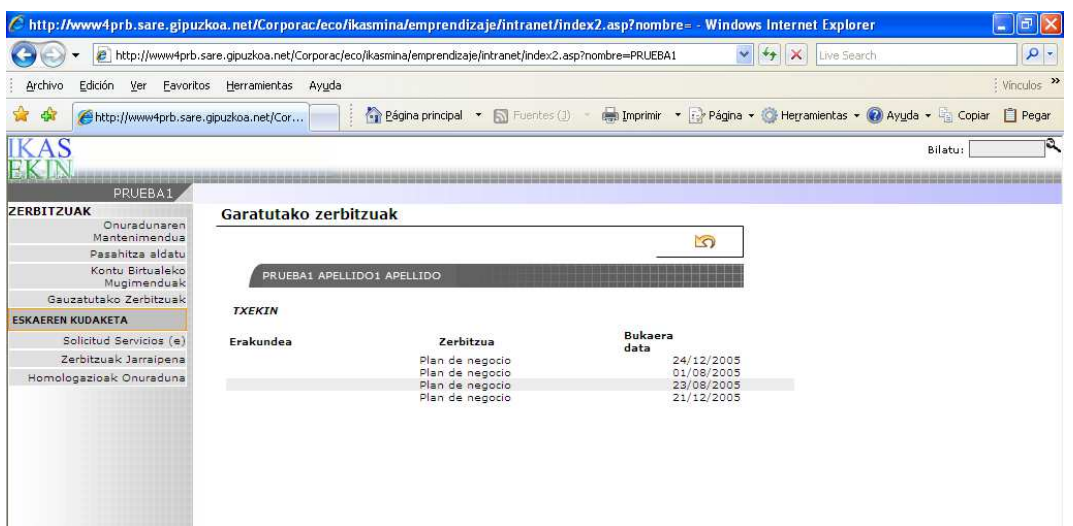

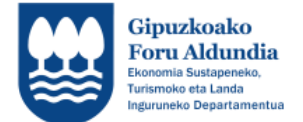

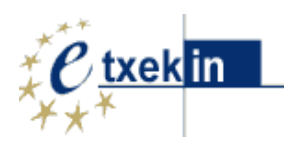

#### KONTU BIRTUALAREN MUGIMENDUAK

Behin kontratatutako zerbitzua hasita dagoela, eman beharreko zerbitzuaren lehen ordainketa egin beharko dio onuradunak erakunde homologatuari, eta horretarako, "Kontu birtualaren mugimenduak" izeneko aukera erabiliko du.

Oro har, emandako zerbitzuen ordainketak bi zatitan egingo dira:

Lehen ordainketa, zerbitzuaren kostuaren %50ekoa, hura hasterakoan.

- Bigarren ordainketa eta likidazioa, zerbitzuaren kostuaren gainerako %50ekoa, hura amaitzerakoan.

Pantaila honetan bertan, eta emandako kredituaren zenbatekoa ez bada kontratatutako zerbitzuak ordaintzeko adinakoa, edota zerbitzu berriak egin behar badira, onuradunak bere kontu birtualaren "karga motibatu" bat eskatu ahal izango du.

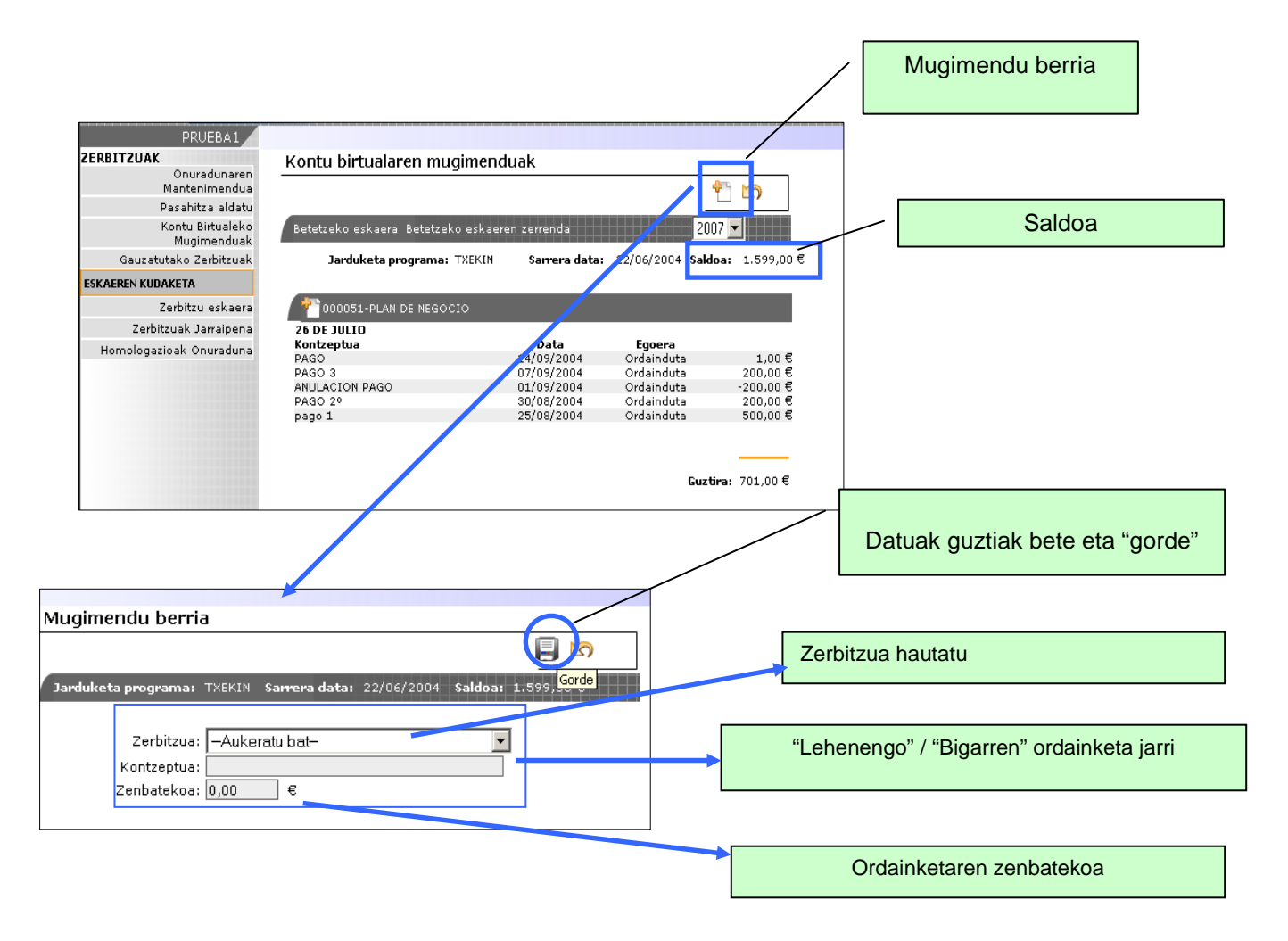